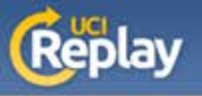

## **UCI Replay** Using the Portable Recorder

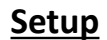

1

2

Install the Portable Recorder by following the instructions in the "How to install TechSmith Relay on your portable USB drive" guide at: [http://help.replay.uci.edu/getting-started/#install](http://help.replay.uci.edu/getting-started/%23install)

Optional (one-time) – cache your recording profiles by:

- Connecting the portable device to a computer with TechSmith Relay installed
- Running the Portable Recorder and logging in as normal
- Exiting or closing the Portable Recorder

The profiles should be saved for future use

## **Recording**

Run TechSmith Relay from the portable device

If you have completed the optional step 2 under "Setup", log in like normal. Otherwise, log in as a guest and enter your name and UCI email address

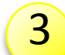

2

**3** Verify your microphone settings  $\clubsuit$  $\mathbf{m}$   $\mathbf{0}$ Hotkeys Help .<br>biatu:

Select a profile

Enter a title based on course code or class name (be consistent with all recordings)

Select a camera **Recording Preview** (optional) Select a display to record Select displayCheck the recording **Presentation Details Audio Input Level** volume **INTENDENTAL**  $\frac{1}{2}$ Select a profile. **Start** Description recording

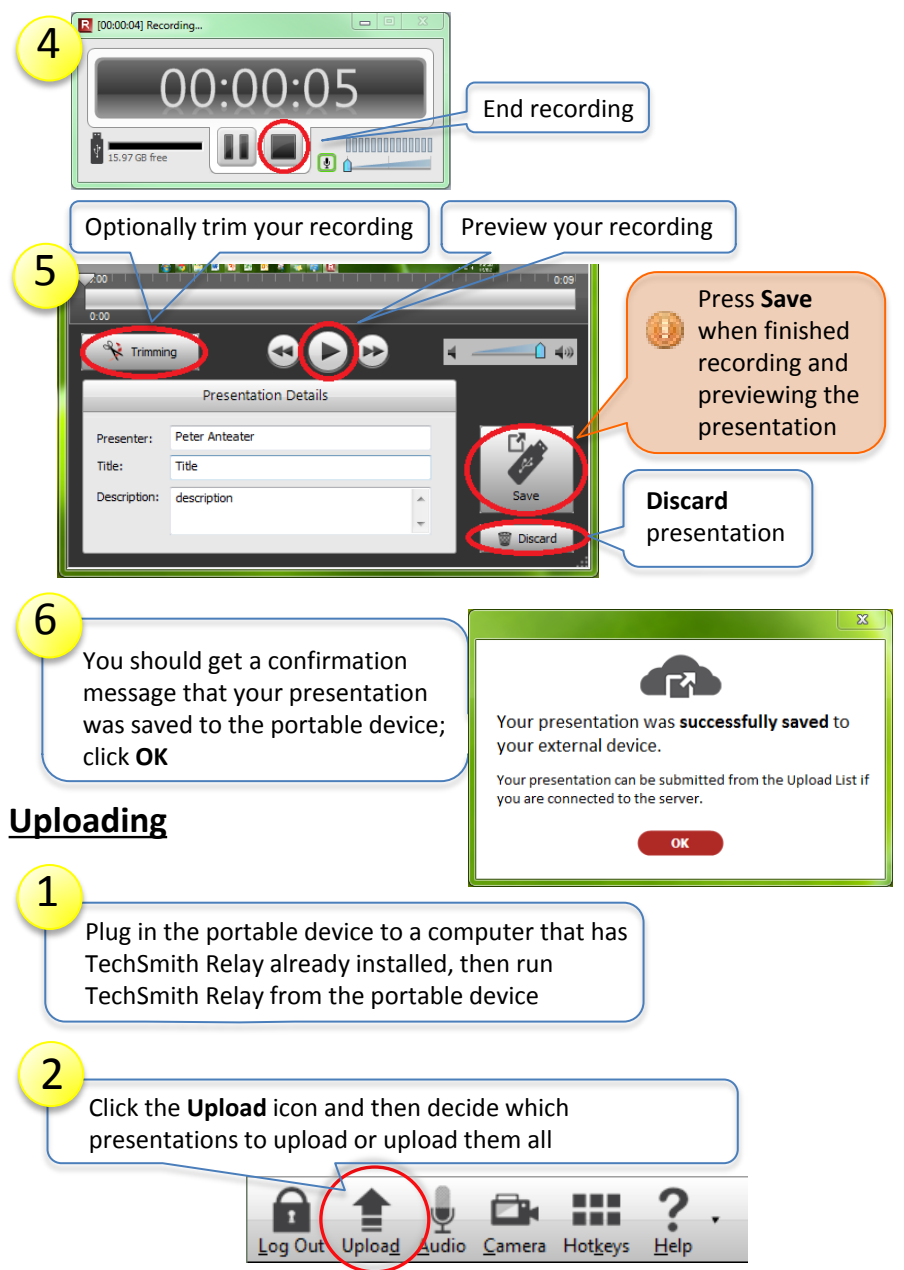

**A service of the Office of Information Technology at the University of California, Irvine Rev 8** Rev 8